# **FUN3D v13.4 Training Session 10: Parameterization Tools**

#### Bill Jones

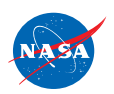

http://fun3d.larc.nasa.gov

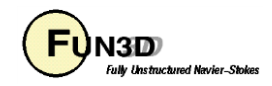

# **Setting**

- FUN3D shape design relies on a pre-defined relationship between a set of parameters, or design variables, and the discrete surface mesh coordinates
- Given *DV*, surface parameterization determines *Xsurf*
	- For example, given the current value of wing thickness at a location, what are the corresponding xyz-coordinates of the mesh?
- This narrows down the number of design variables from hundreds of thousands (raw mesh points) to dozens or hundreds
	- Optimizers will perform more efficiently
	- Smoother design space

http://fun3d.larc.nasa.gov

- An additional requirement of the parameterization package is that it provides the Jacobian of the relationship between the design variables and the surface mesh,  $\partial X_{surf}/\partial DV$
- While users may provide their own parameterization scheme, FUN3D is set up to handle three common packages:
	- MASSOUD: Aircraft-centric design variables (thickness, camber, planform, twist, etc)
	- BandAids: General FFD based tool
	- Sculptor®: Commercial package from Optimal Solutions

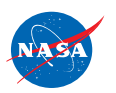

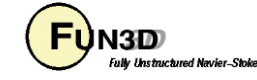

# **Learning Goals**

- Parameterize geometry with respect to DVs to control shape
	- MASSOUD
	- BandAids
- Generate perturbed surface mesh and SDs for FUN3D design
	- Visual validation
- What we will not cover
	- Body transformations
	- How to use the data in FUN3D
		- That will be covered in the next session

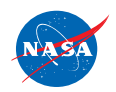

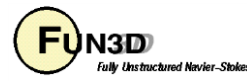

# **MASSOUD**

- **M**ultidisciplinary **A**erodynamic-**S**tructural **S**hape **O**ptimization **U**sing **D**eformation
	- AIAA-2000-4911 (Jamshid Samareh)
- Used to generate consistent models for MDAO
	- Same shape changes communicated across all disciplines
- Highly tailored for aerodynamic shapes
	- Parameters familiar to engineer
- Mesh based parameterization

#### Multidisciplinary Aero/Structural Shape **Optimization Using Deformation (MASSOUD)**

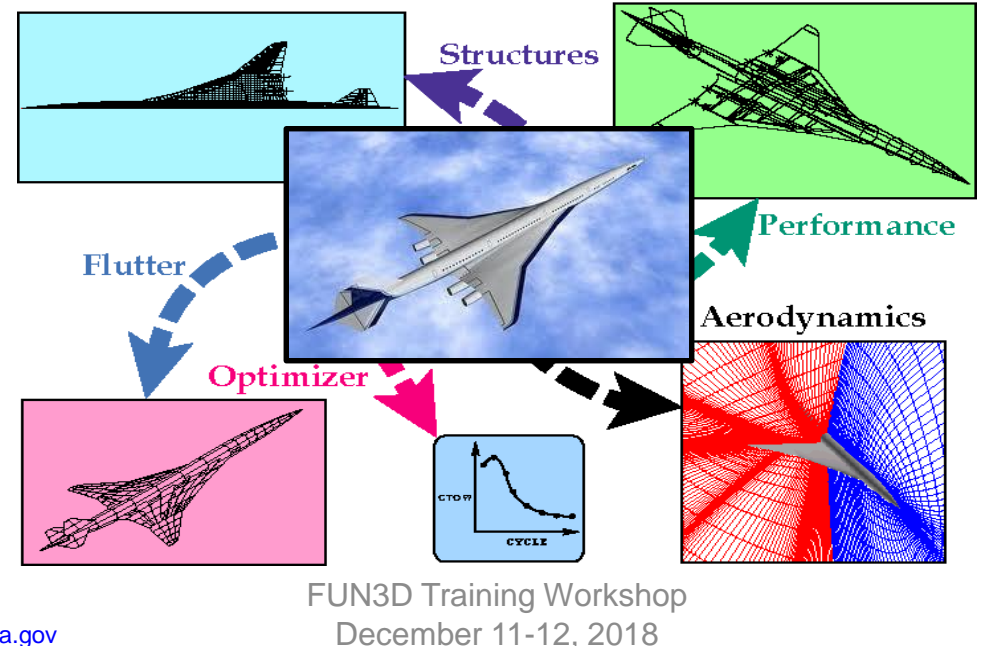

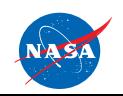

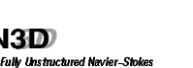

### **MASSOUD Key Ideas**

- Uses soft object animation algorithms for deforming meshes
	- Nonlinear global deformation (twist and dihedral)
	- NURBS surface (camber and thickness)
	- Free-form deformation (planform)
- Parameterizes the discipline meshes
	- Avoids mesh regeneration
- Parameterizes the changes in shape, not the shape itself
	- No need to reproduce shape
		- Reduces the number of design variables

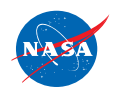

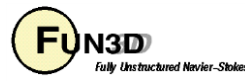

#### **MASSOUD Twist and Shear**

- Nonlinear Global Deformation
	- Wrapped in twist cylinder
		- Twisted and sheared in planes along span normal to twist vector

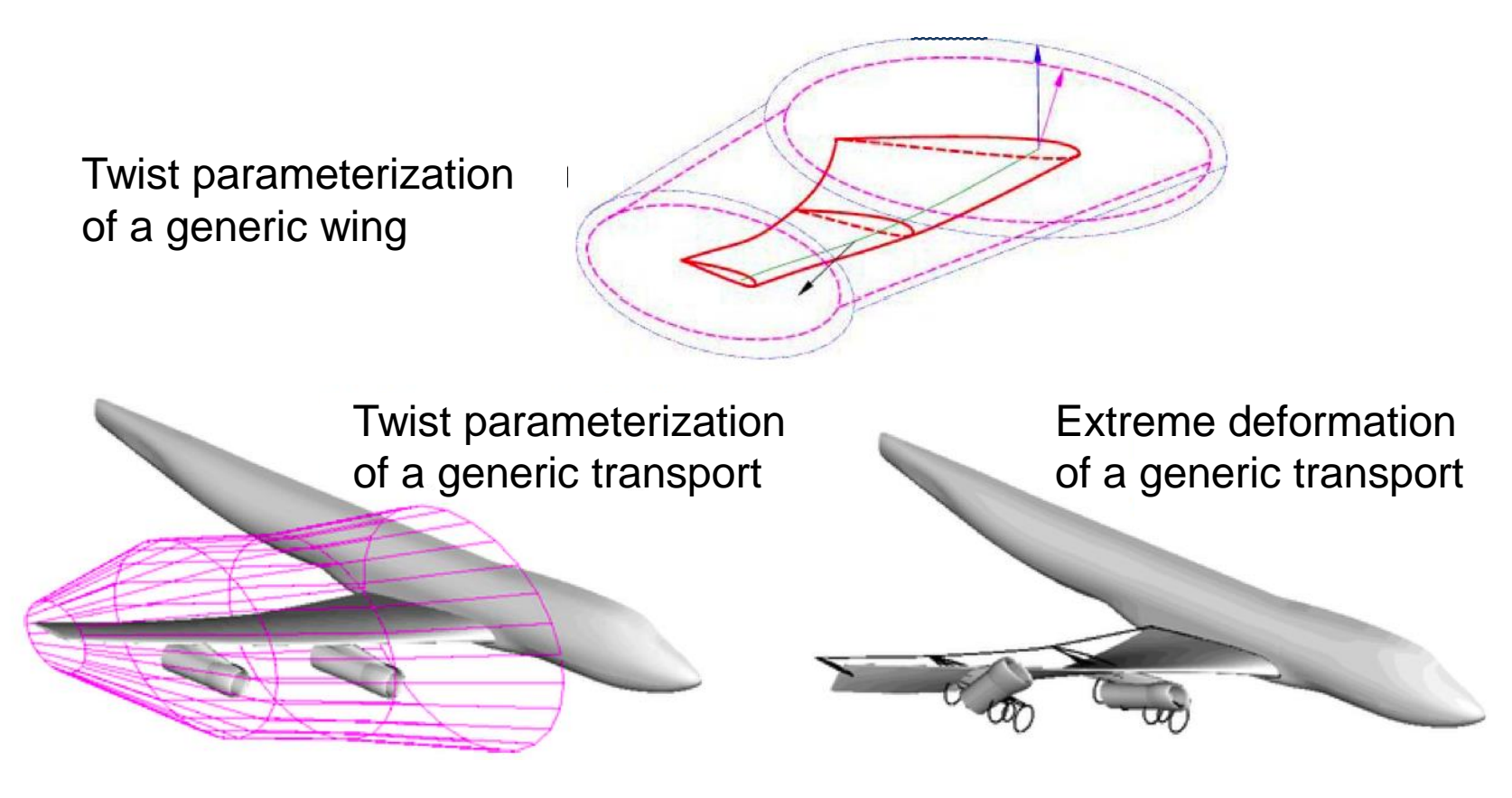

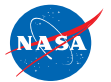

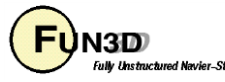

#### **MASSOUD Camber and Thickness**

- Non-Uniform Rational B-Spline (NURBS)
	- Represents the shape changes not the shape

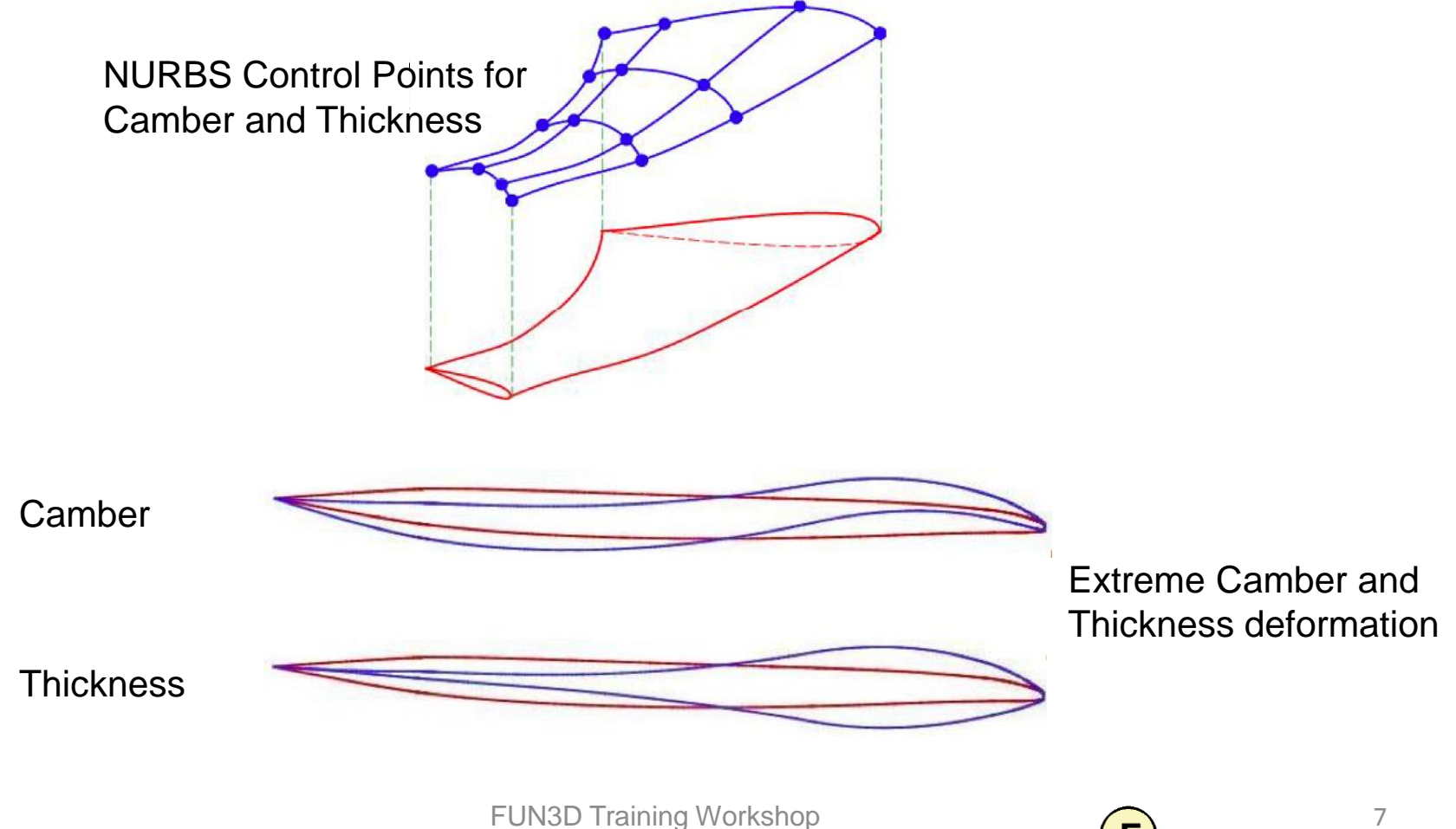

December 11-12, 2018

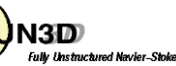

#### **MASSOUD Planform**

- Free-form Deformation (FFD)
	- Surround shapes with quadrilaterals

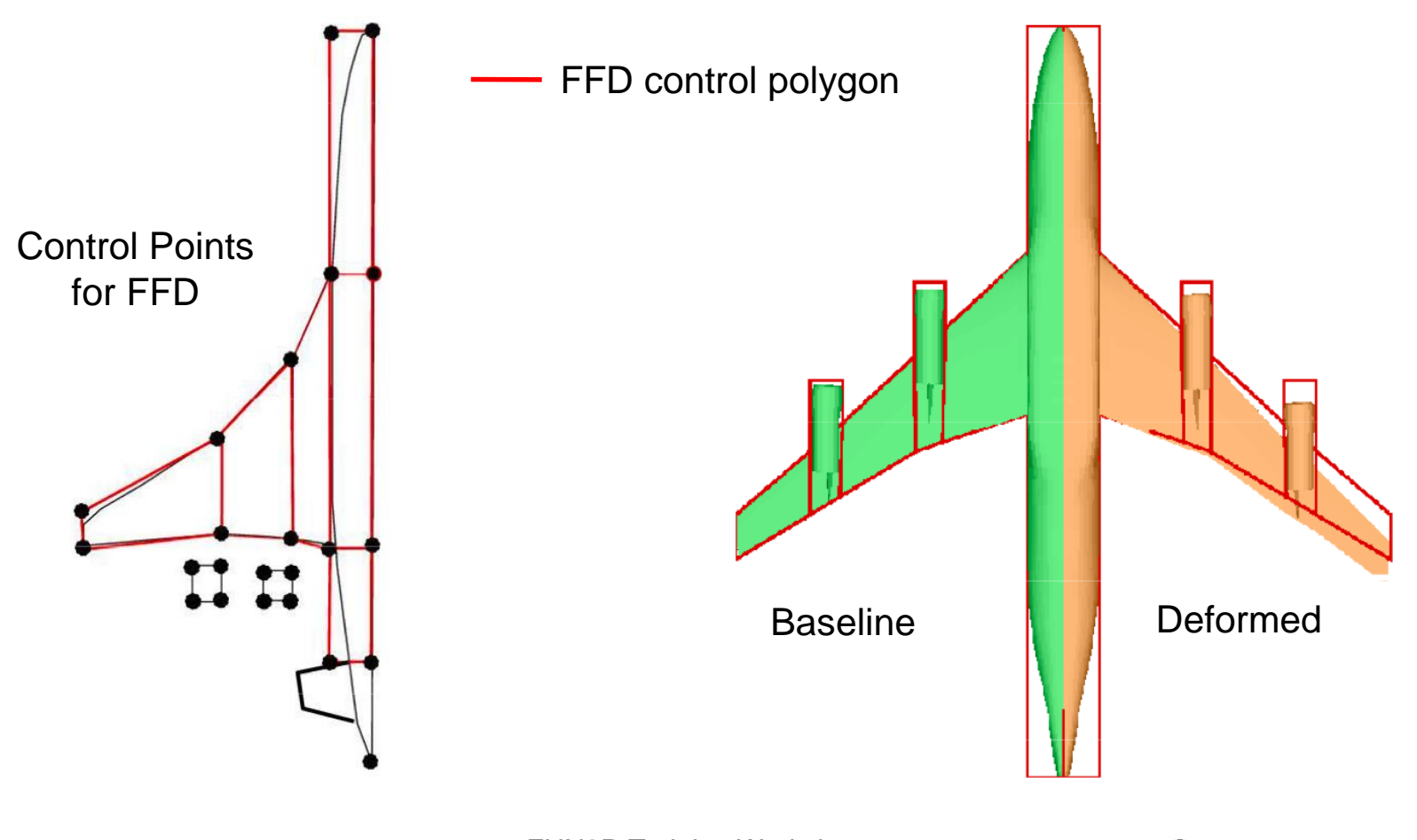

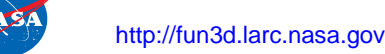

#### **MASSOUD Installation**

- Distributed as source code
	- Single **Makefile** uses GNU C compiler (**gcc**)
		- Any localization must be done manually
	- Creates two executables
		- `**massoudDesignDriver**` creates parameterization
		- `**massoud**` surface mesh perturbation with sensitivity data

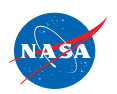

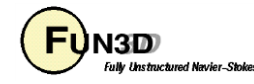

#### **MASSOUD Process**

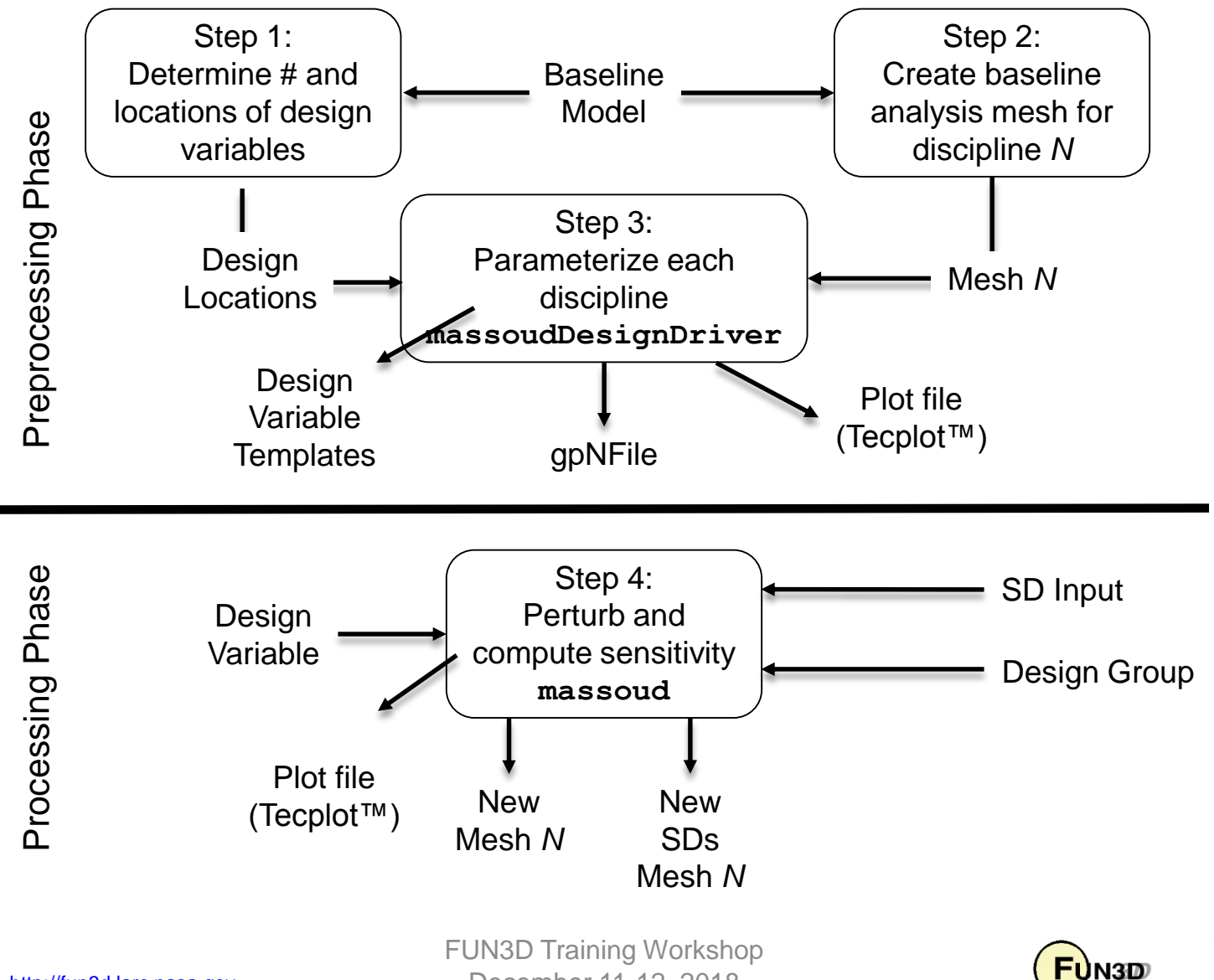

December 11-12, 2018

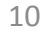

**Fully Unstructured Navier-Stokes** 

- Parameterization requires input to define DV locations
	- Small ASCII file
	- Contains 7 groups of oriented curves
		- X axis is positive downstream
		- Y is positive out the wing span
			- Y should be positive with curves monotonically increasing
	- GridTool can be used to create the file

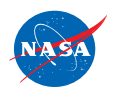

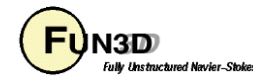

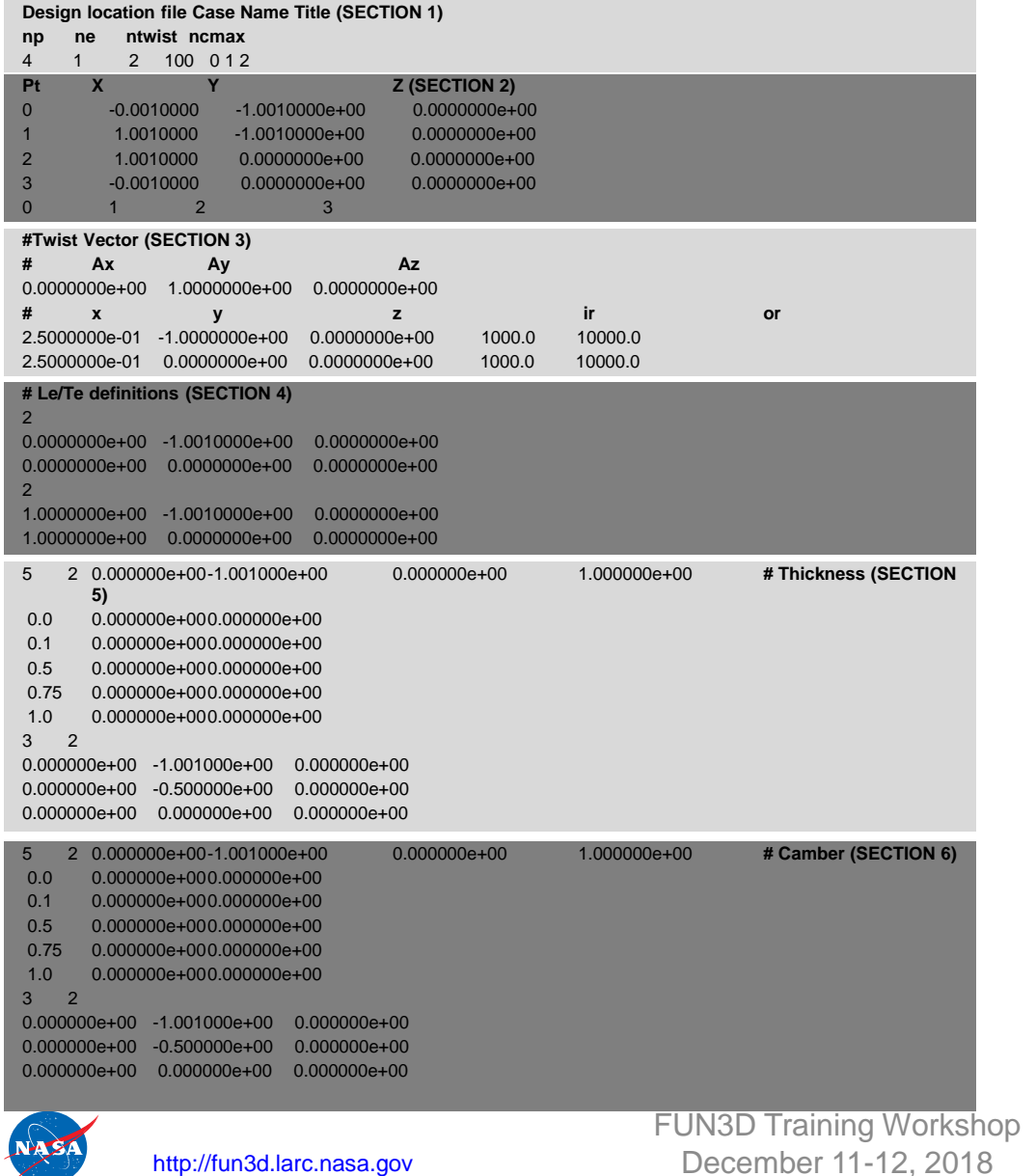

Planform

Twist vector and Twist

Leading and Trailing Edges

**Thickness** 

#### **Camber**

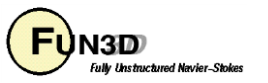

12

- 1. Planform
	- Cover planform with 5 point quadrilaterals
		- Closed but orientation does not matter
	- 1 Curve per planform section
	- GridTool Family name "**planform**"

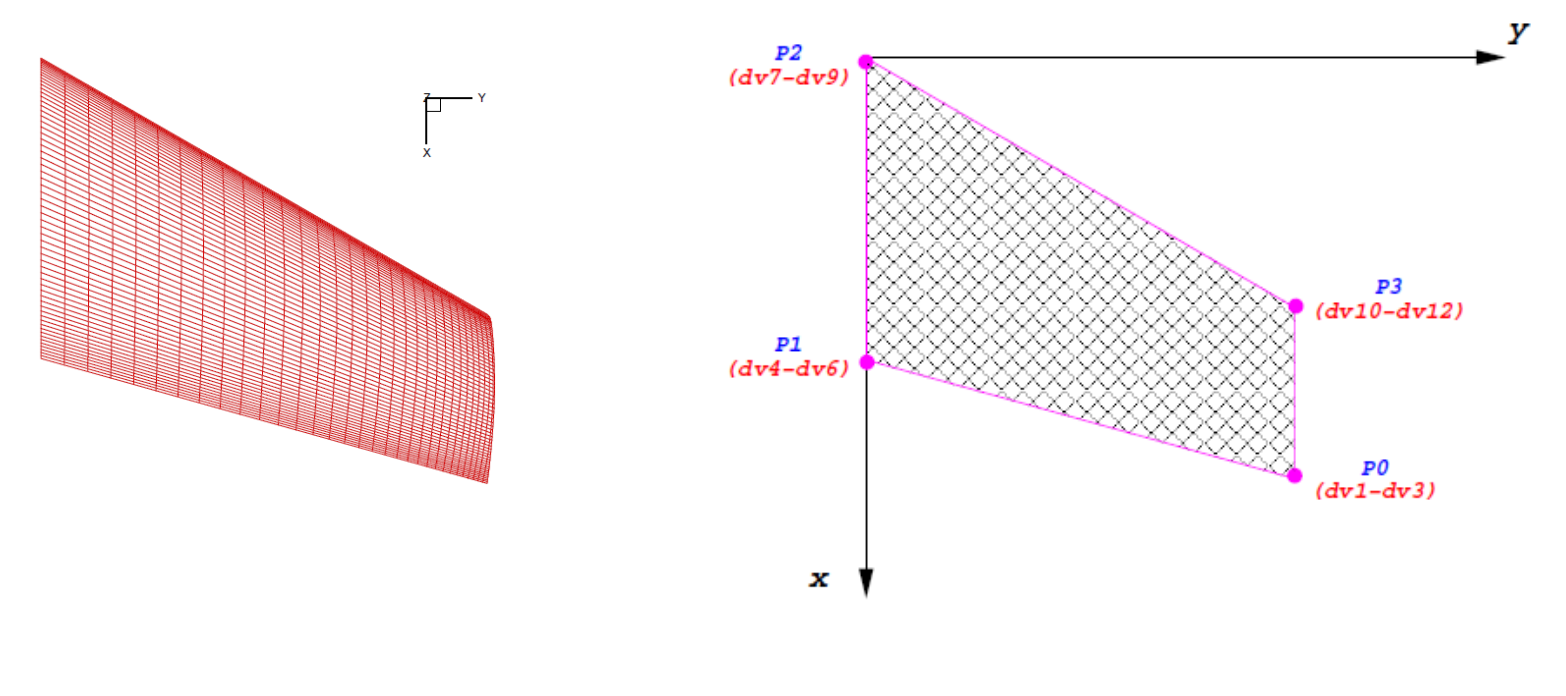

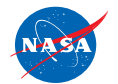

http://fun3d.larc.nasa.gov

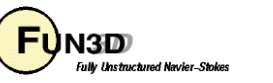

- 2. Leading Edge
	- Create an *n* point PWL curve defining the leading edge
		- Must bound all mesh nodes
		- May extend beyond actual geometry
	- GridTool Family name "**le**"
- 3. Trailing Edge
	- Create an *n* point PWL curve defining the trailing edge
		- Must bound all mesh nodes
		- GridTool Family name "**te**"

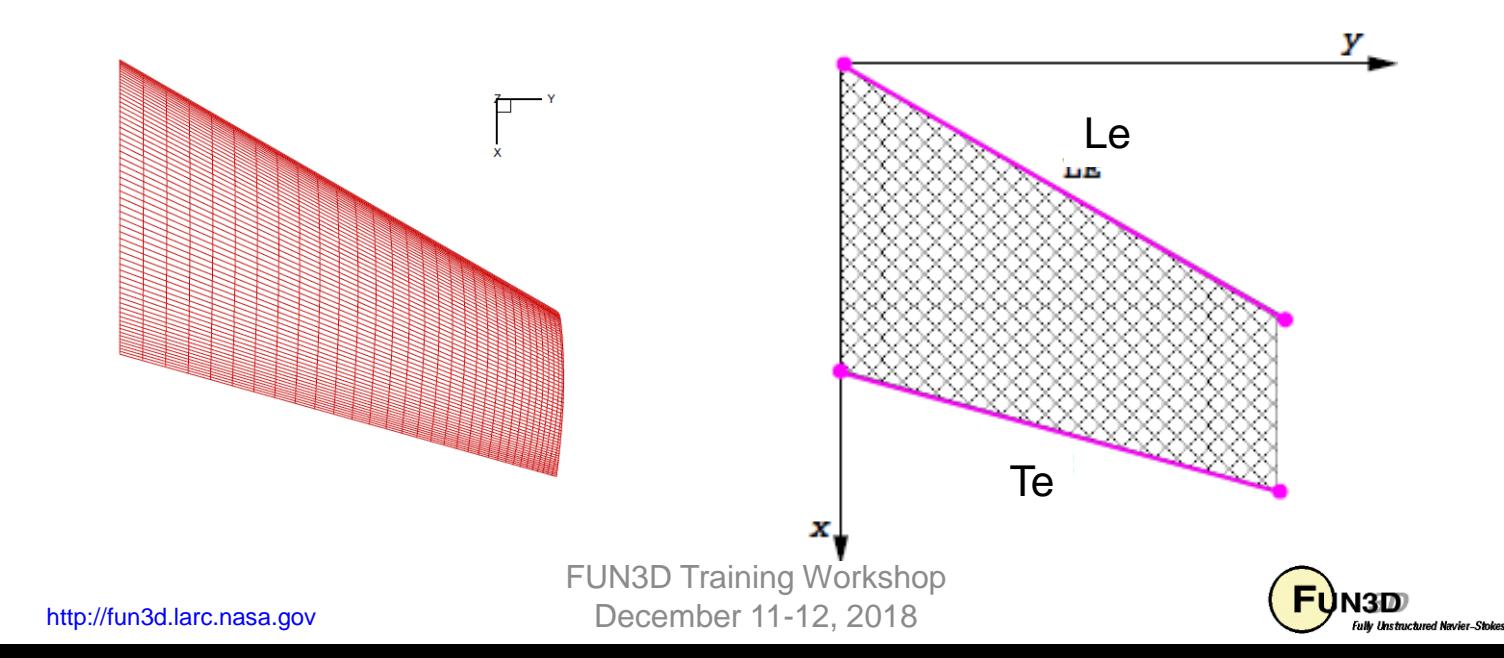

14

- 4. Twist Vector
	- Create a *2* point curve to represent the twist vector
		- Twist sections defined normal to this vector
	- GridTool Family name "**twistv**"
- 5. Twist Location
	- Create an *n* point PWL curve to represent the *n* twist locations
	- Airfoil sections defined at these points normal to "**twistv**"
		- First and last section must bound the Y coordinates of the target mesh
	- GridTool family name "**twist**"

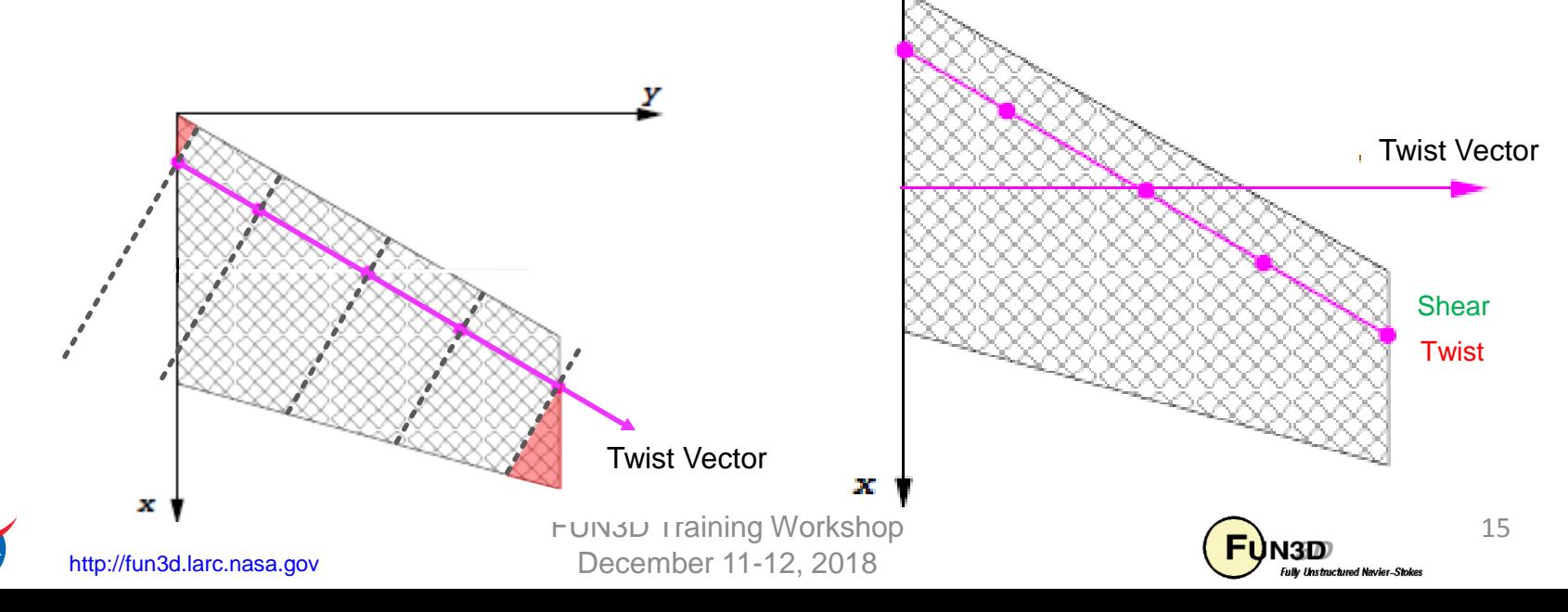

#### 6. Thickness

- Chordwise
	- Create an n point PWL curve to represent the *n* chordwise thickness locations
	- Start, length, and %
	- GridTool family name "**tx**"
- Spanwise
	- Create an *m* point PWL curve to represent the *m* spanwise thickness locations

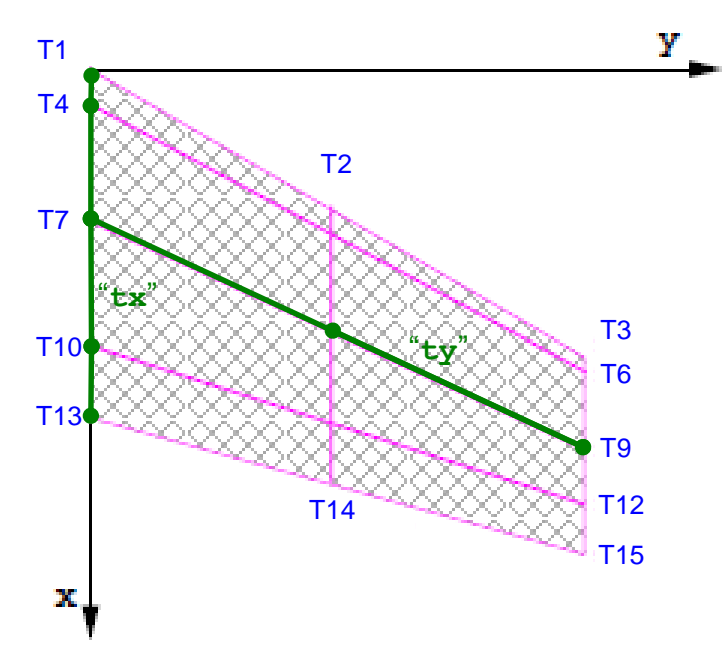

- Should bound Y values of all target mesh nodes
- Beginning and ending Y coordinates must be bounded by the Y coordinates of **both** the "**le**" and "**te**" curves
- May be a duplicate of the "**twist**" curve
- GridTool family name "**ty**"
- *n x m* set of DVs

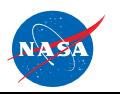

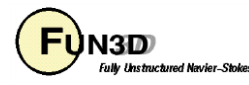

- 7. Camber
	- Same as for Thickness but with GridTool family names "**cx**" and " **cy**" respectively
	- May be duplicates of "**tx**" and "**ty**"
	- Two curves define *n x m* set of DVs

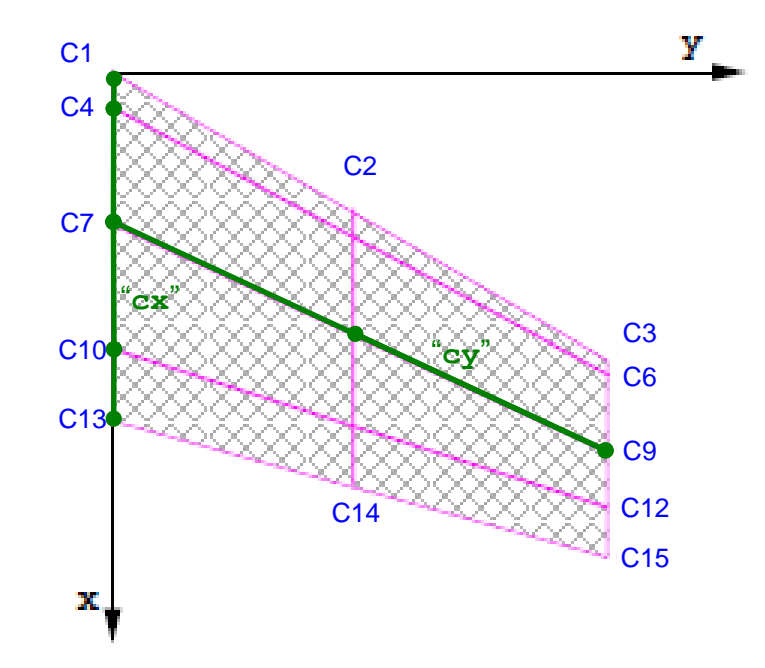

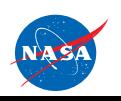

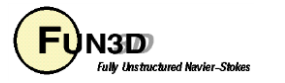

- Dump out surface meshes of interest in a Tecplot™ format
	- Includes the surface node coordinates
	- Global ID of the surface nodes wrt the volume mesh
	- FUN3D flow solver CLO '**--write\_massoud\_file**'
		- Produces "**[project]\_massoud\_bodyN.dat**" file for body *N*
	- Default extracts all viscous boundary surfaces as separate bodies
- FUN3D Namelist controls

```
&massoud_output
 n_bodies = 2 ! Parameterize 2 bodies
 nbndry(1) = 6 ! 1st body has 6 boundaries
 boundary_list(1) = '3-8' ! Boundaries in 
 1st body
 nbndry(2) = 3 ! 2nd body has 3 boundaries
 boundary_list(2) = '9,10,12' ! Boundaries in 
 2nd body
/
```
• **boundary\_list**() indices should reflect boundary lumping

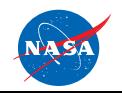

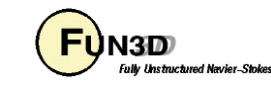

• Generate geometry parameterization

```
% massoudDesignDriver –t input_massoud_bndry1.dat \
                         designLocations \
                         design.gp.1
```
- Geometry parameterization is output in "**design.gp.1**"
	- Used as input to `**massoud**`
- Additional output
	- "**designVariableTemplate**"
		- Reference for "**design.1**" file with zero perturbations
	- "**designTemplate.usd**"
		- Reference for "**design.usd.1**" user defined variable links
	- "**designVariableTemplateNumber**"
		- Lists the DV indices by DV type (planform, twist, etc.)
	- "**baselineShape.plt**"
		- Tecplot™ readable zero perturbation reference
	- Errors in "**GP.log**"

http://fun3d.larc.nasa.gov

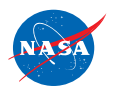

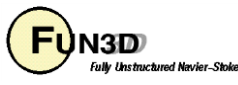

- Mesh deformation **% massoud massoud.N**
	- Where MASSOUD input is in "**massoud.N**"
	- FUN3D design will utilize "**customDV.N**" for perturbations

```
#MASSOUD INPUT FILE
# Option (0 analysis), (> 0 sd using user dvs ) (-1, sd using massoud dvs)
-1
# core (0 incore solution) (1 out of core solution)
0
# input parameterized file
design.gp.1
# design variable input file
design.1
# input sensitivity file (used for Option > 0)
design.usd.1
# output file mesh file
new1.plt
# output tecplot file for viewing
model.tec.1
# file containing the design variables group
designVariableGroups.1
# user design variable file
[customDV.1]
```
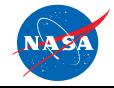

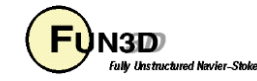

#### **MASSOUD Results**

- Visual inspection
	- Tecplot™
		- "**model.tec.1.sd1**" contains mesh and SDs
			- (e.g. XD1, YD1, ZD1… XDndv, YDndv, ZDndv)
	- GridTool
		- **% GridTool –d model.tec.1.sd1**
		- Sliders to interactively perturb DVs
		- Twist is non-linear and is only indication of change

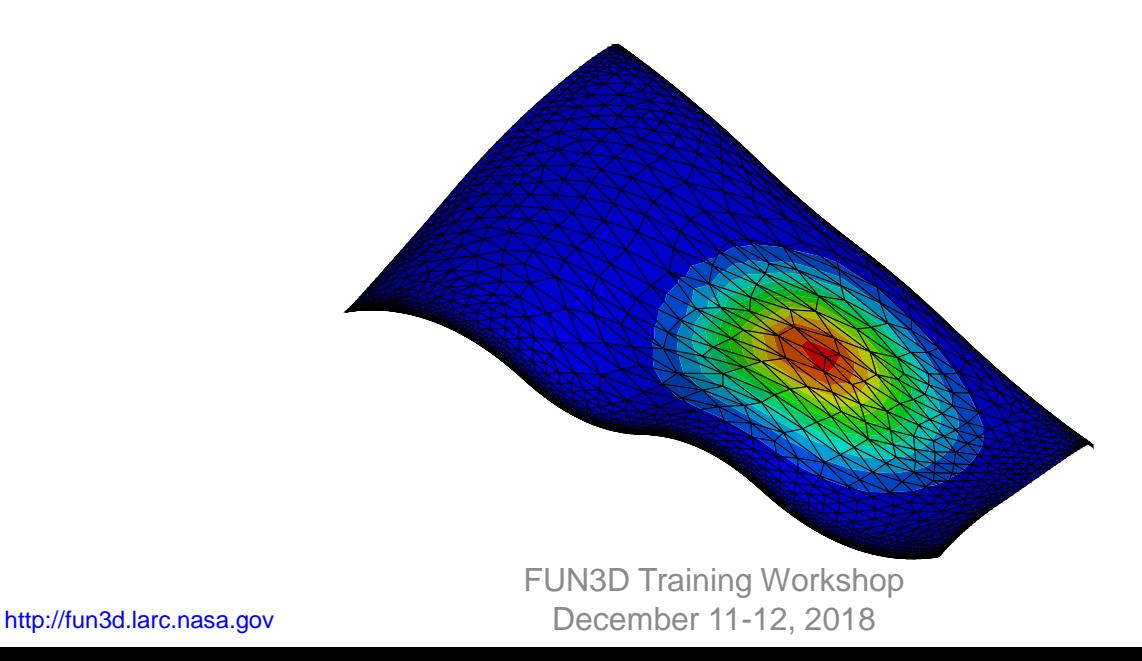

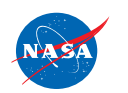

21

#### **What Could Go Wrong (1 of 2)**

- Failure … check "**GP.log**"
- Design locations must be defined to bound all target mesh nodes

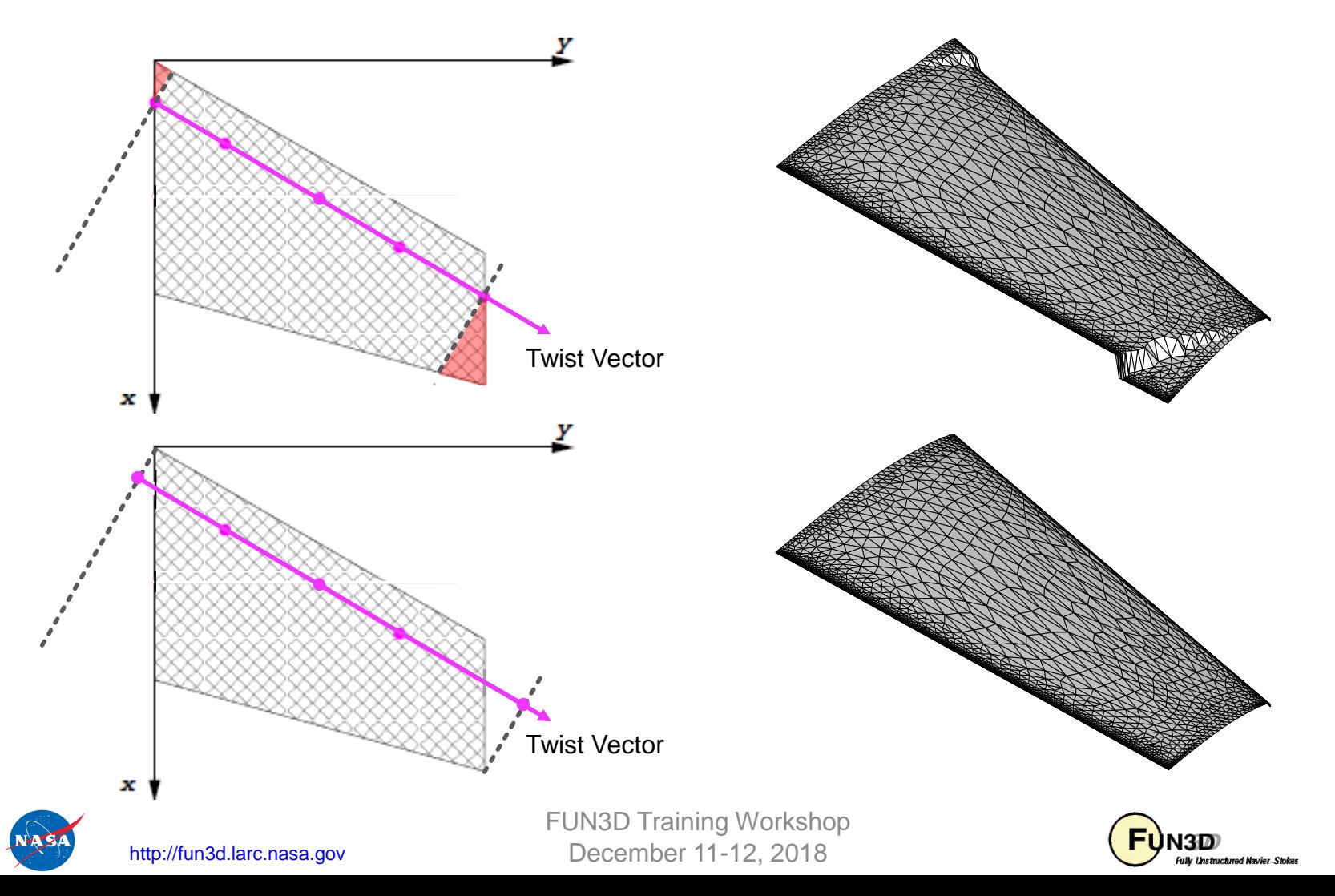

22

## **What Could Go Wrong** (2 of 2)

• Design locations must be defined to bound all target mesh nodes

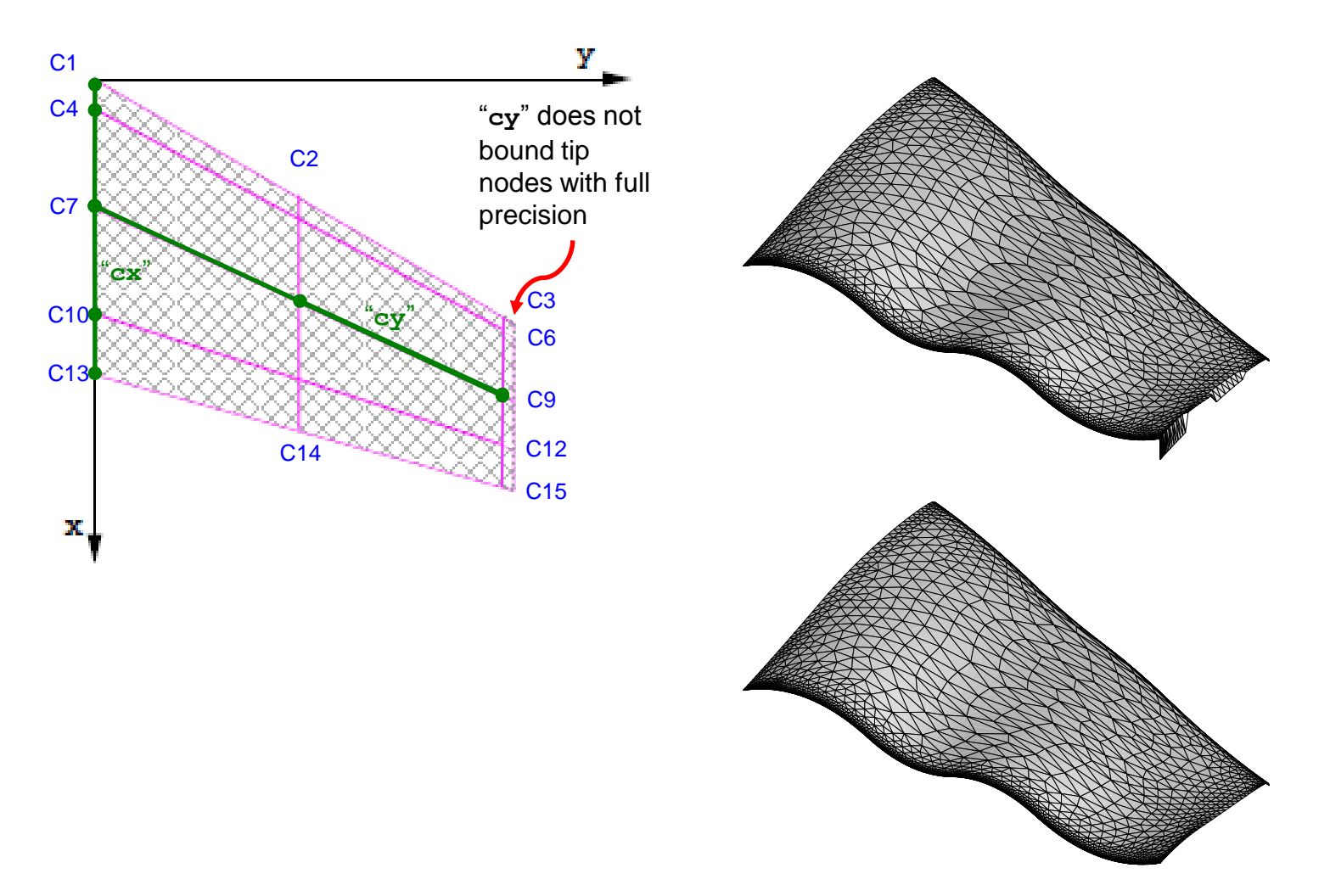

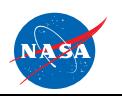

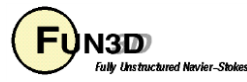

#### **MASSOUD User Defined Variables**

• New variables as linear combination of MASSOUD variables

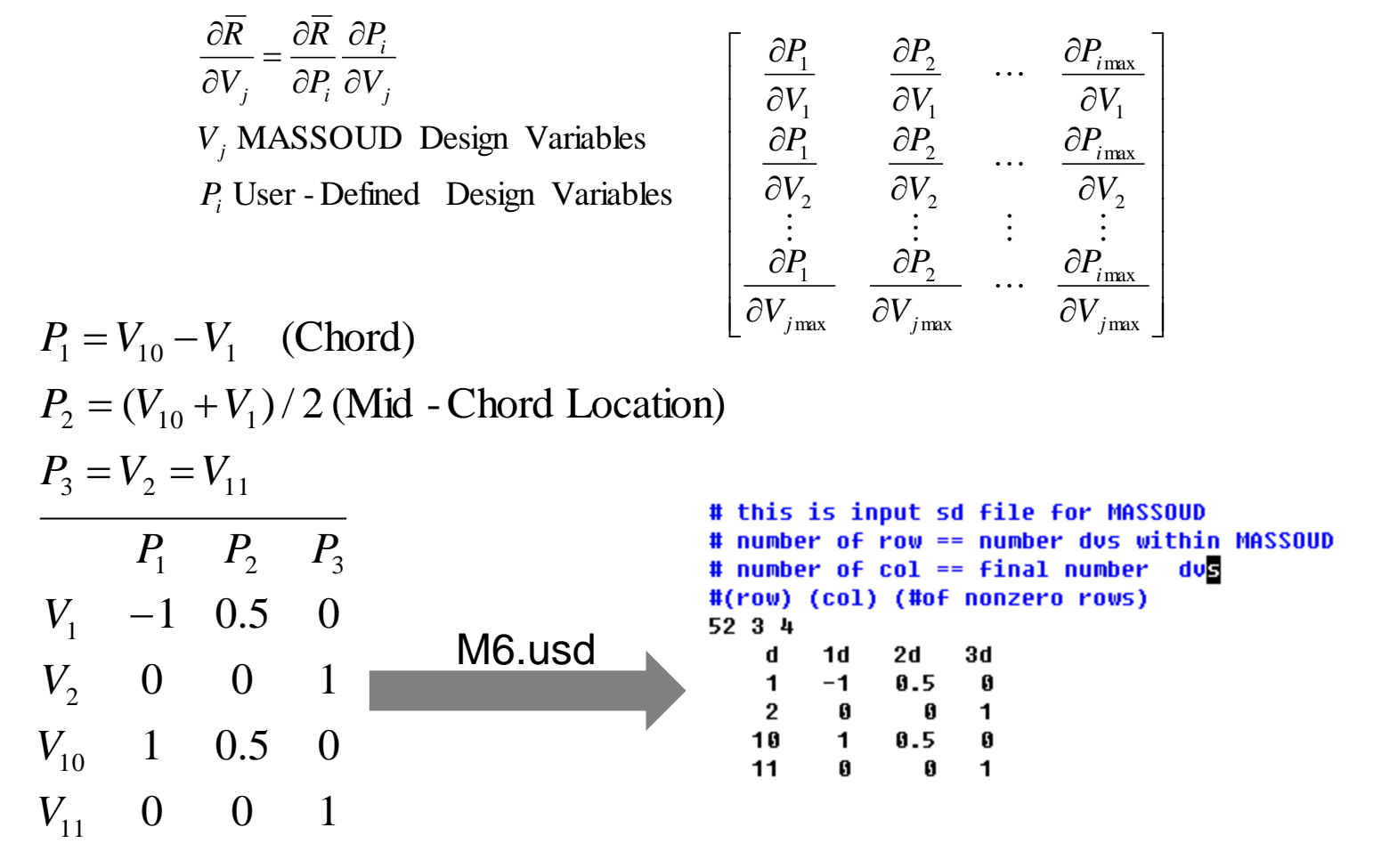

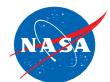

http://fun3d.larc.nasa.gov

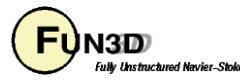

#### MASSOUD Pros and Cons

#### Pros

- Consistent Meshes
- No need for mesh generation
- Easy to setup (hours)
- Parameterization is fast
- Analytic sensitivity
- Compact set of DVs
- Suitable for high- and lowfidelity application

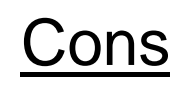

- Limited to small shape changes
- Fixed topology
- No built-in geometry constraints
- No direct CAD connection

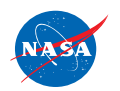

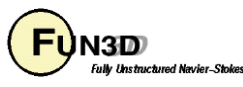

#### **BandAids**

- Aerodynamic Shape Parameterization based on Free-Form Deformation
- General application based on free-form deformation
	- Handles complex shapes
	- DVs are not classic aerodynamic parameters

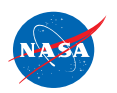

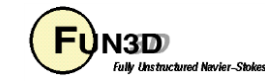

### **BandAids Key Ideas**

- 1. Parameterize surface mesh
	- Avoids mesh regeneration
- 2. Use FFD to represent shape perturbations
	- Automates surface parameterization
- 3. Parameterize changes in shape perturbation, not the shape itself
	- Reduces the number of design variables

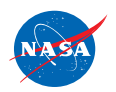

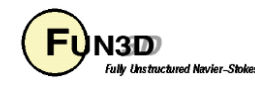

#### **BandAids FFD (1 of 3)**

- Based on algorithm used in computer animation
	- Control points are QVs
	- Immersed in Jell-O
- Design variables have no aerodynamic significance
	- Only those near surface have significant impact

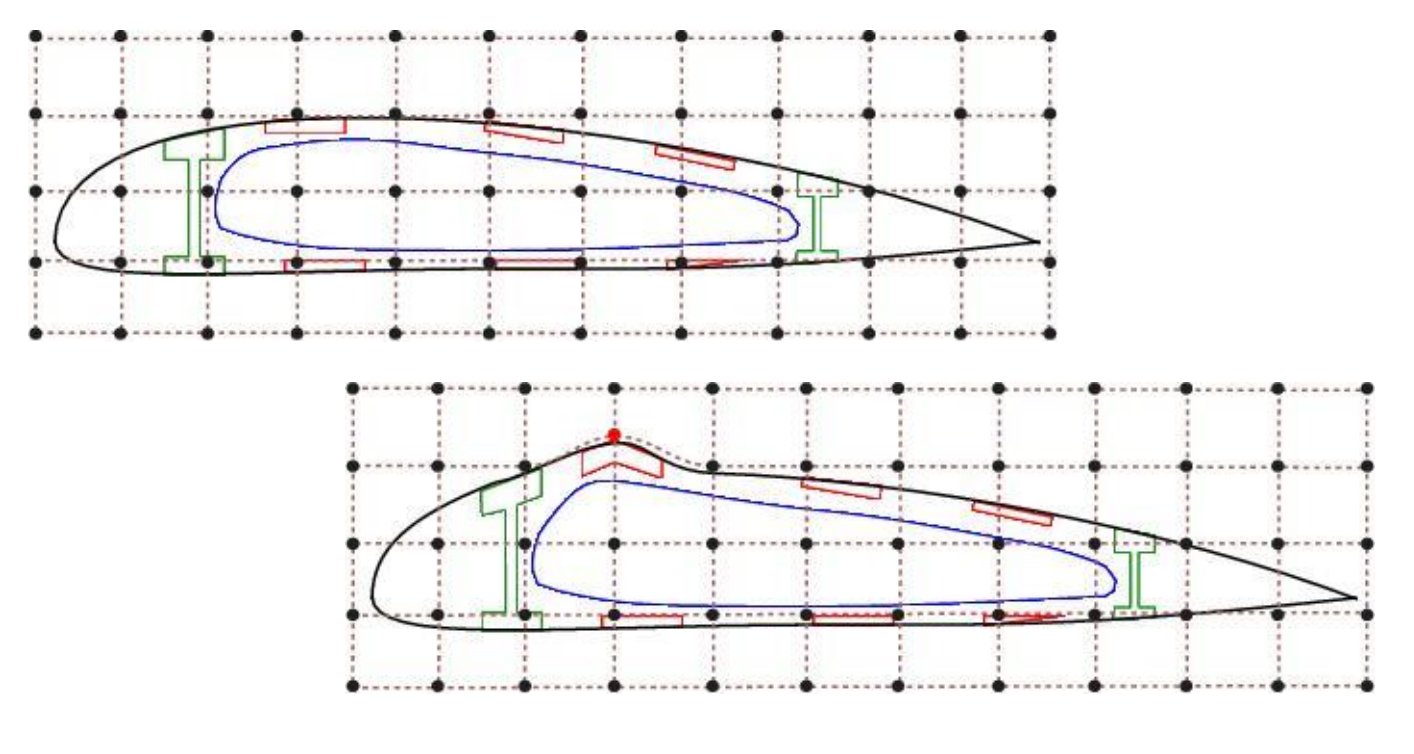

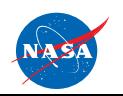

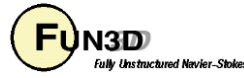

#### **BandAids FFD (2 of 3)**

- Many more control points in 3D
	- Only those near surface have impact on surface

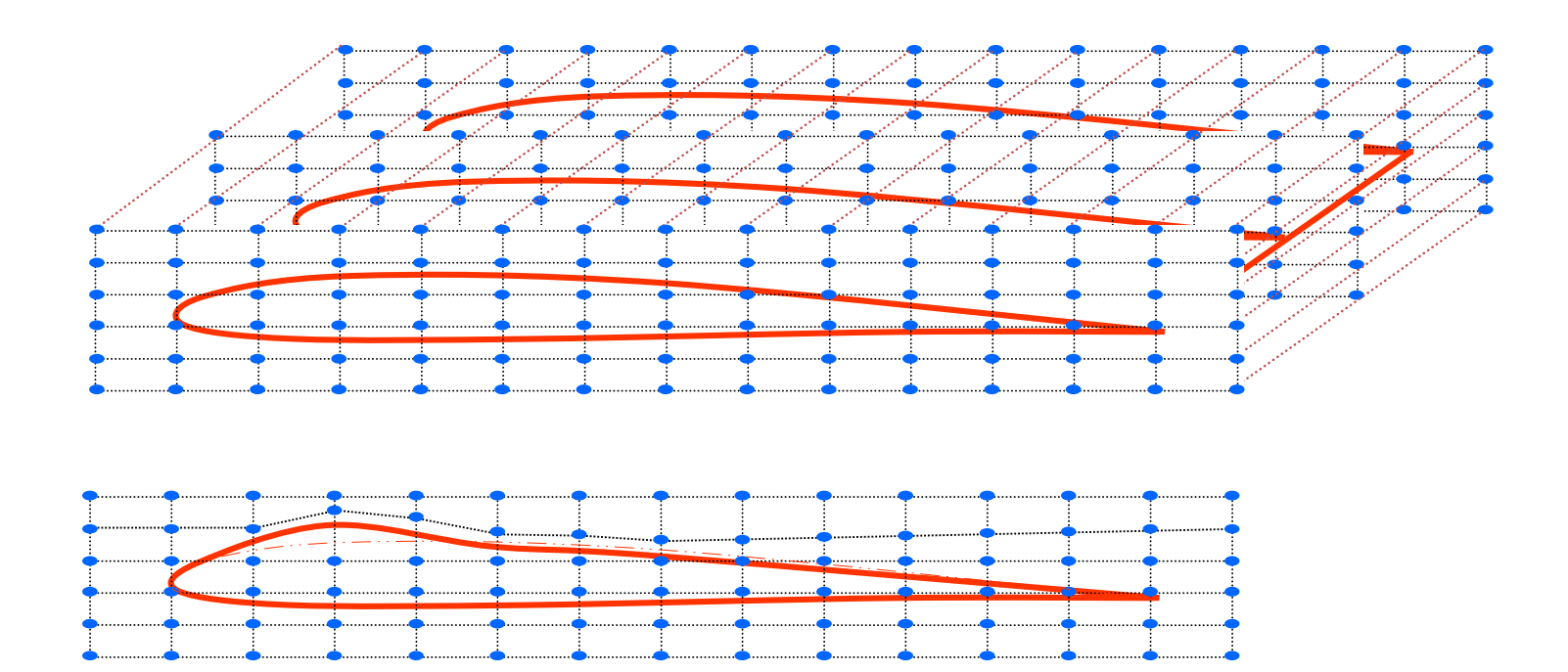

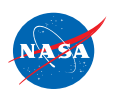

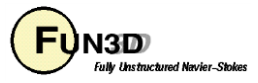

#### **BandAids FFD (3 of 3)**

- Equivalent 3D bi-variant form of tri-variant FFD
	- Collapse CPs onto surface
		- Move CP moves surface underneath
	- Number of DVs reduced from  $N^3$  to  $N^2$
	- 4 sided Bandaid marking surface over geometry
		- Moves only surface to which it is collapsed
		- No MDO

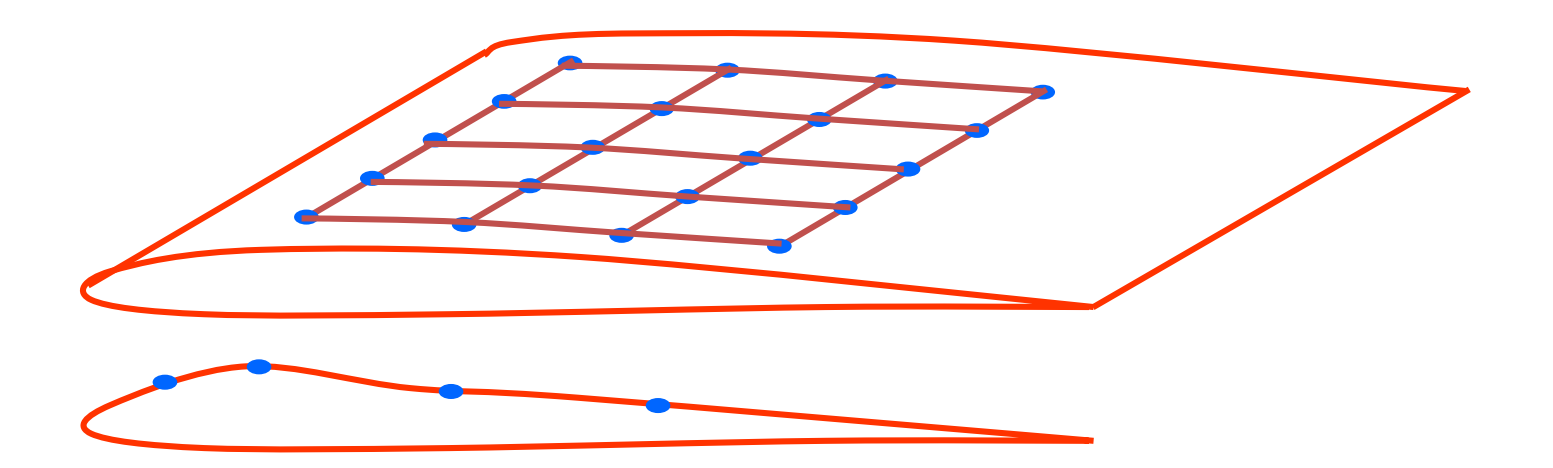

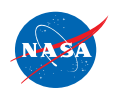

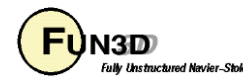

#### **BandAids Parameterizes Changes**

- Shape changes are small
	- Can be represented with fewer CPs than surface
- Maintains surface mesh character/quality

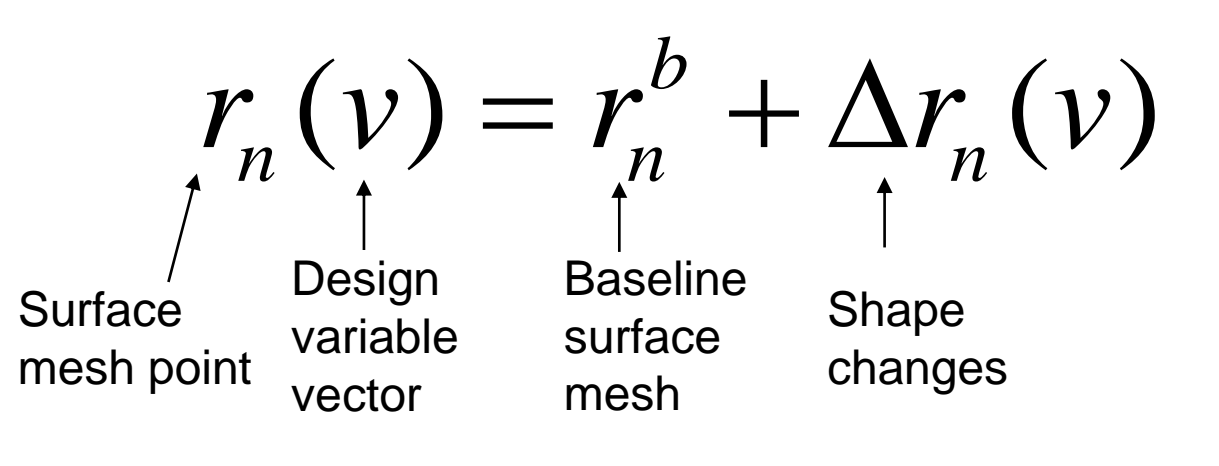

NURBS control points for camber & thickness

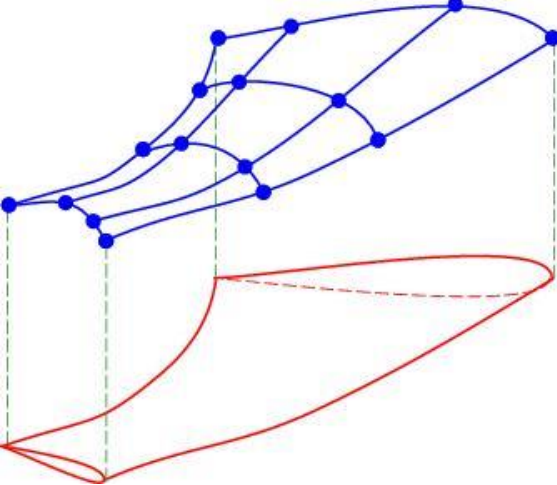

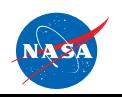

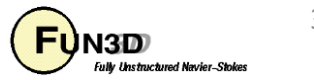

#### **BandAids Installation**

- Distributed as source code
	- Single **Makefile** uses GNU C compiler (**gcc**)
		- Any localization must be done manually
	- Creates a single executable
		- `**bandAids**` parameterization and deformation

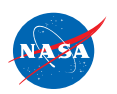

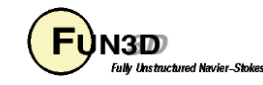

#### **BandAids Marking Surfaces (1 of 2)**

- Create structured marking surface
	- Marks portion of geometry to parameterize
	- Can span multiple geometry surfaces

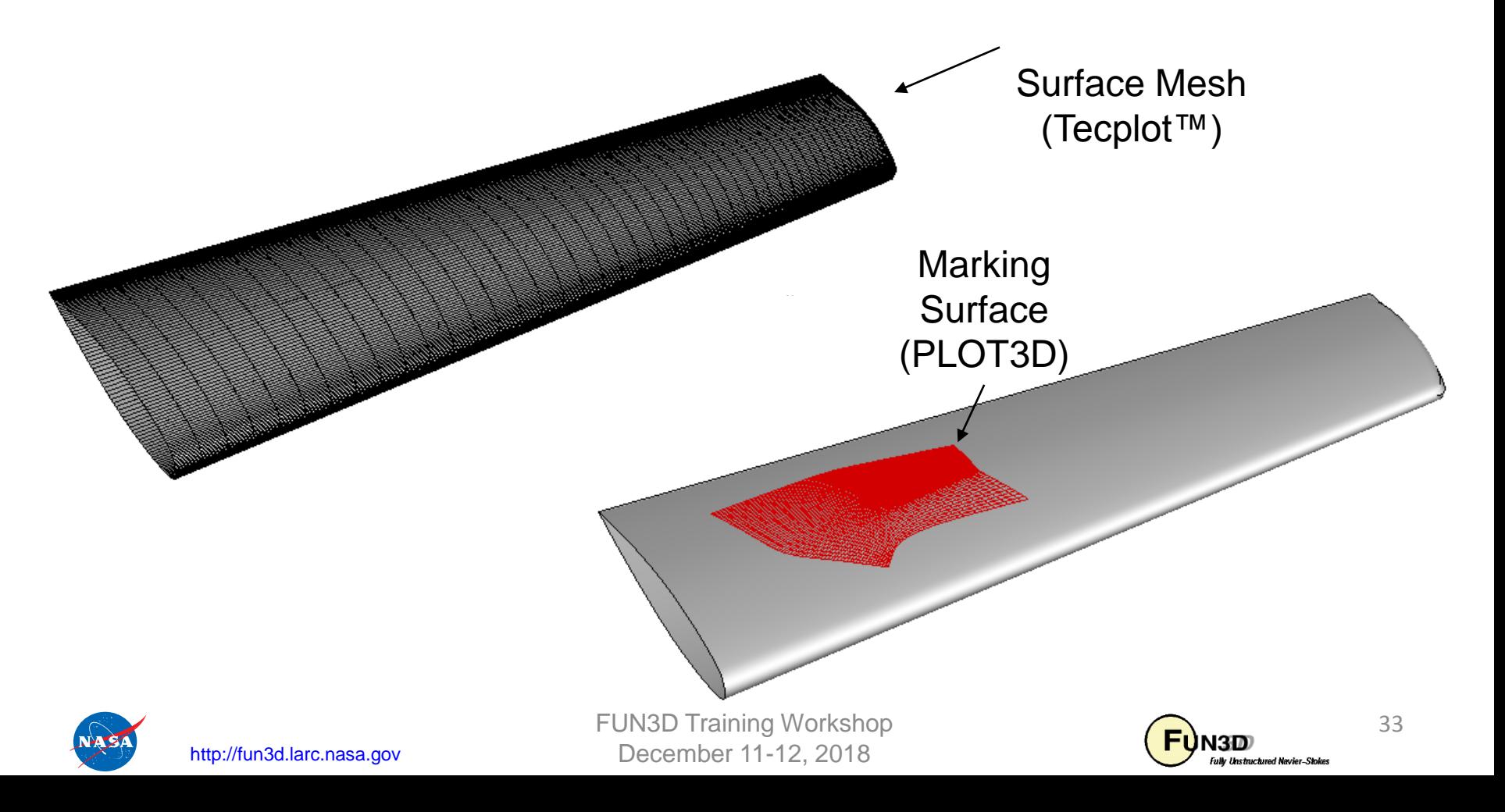

#### **BandAids Marking Surfaces (2 of 2)**

- Marking surface interpolated by reference with *n x m*  CPs
	- *n x m* DVs

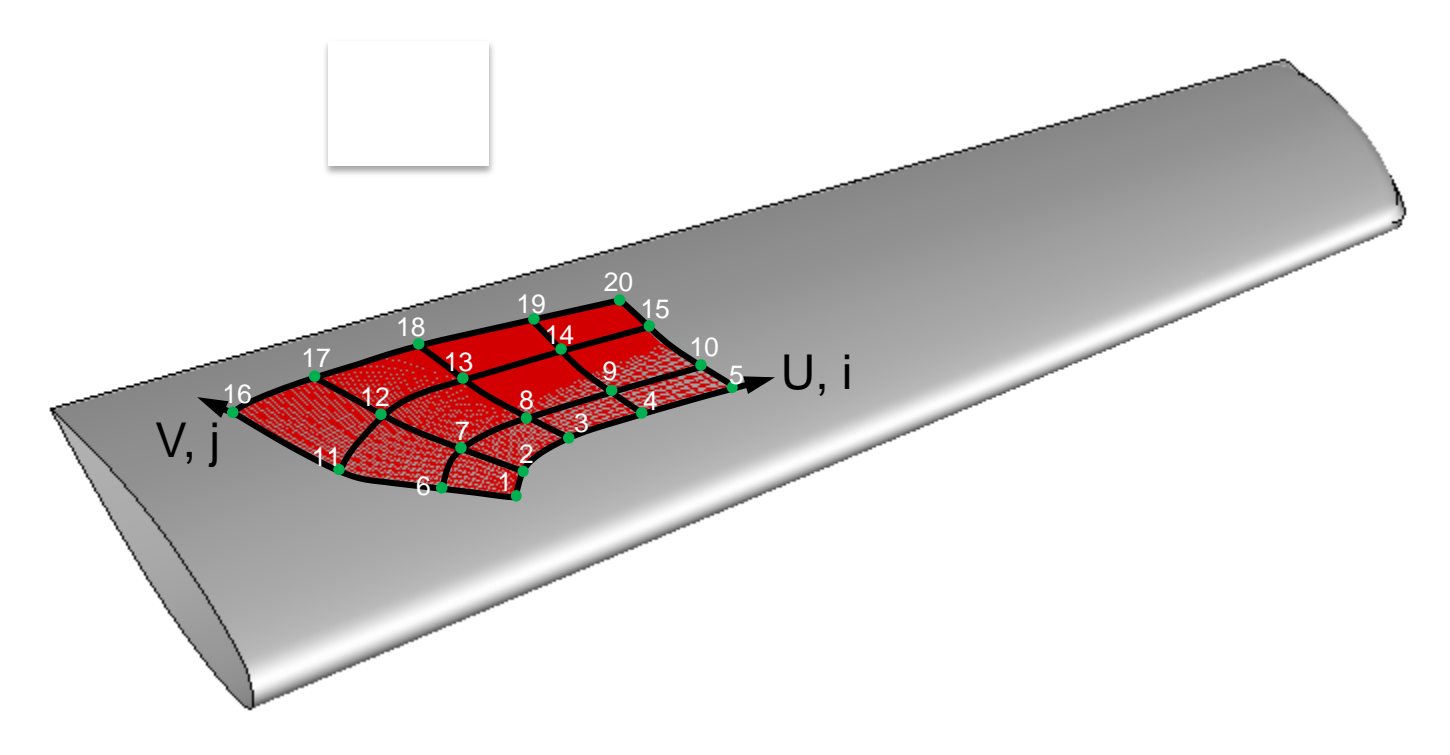

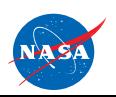

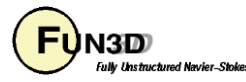

#### **BandAids Execution**

```
% bandAids inMesh.plt \
           inDesignSurf.p3d \
           output \
           numDesignInU \
           numDesignInV \
           [tol]
```
- "**inMesh.plt**" target mesh in Tecplot™ format
- "**inDesignSurf.p3d**" marking surface in PLOT3D format
- "**outfile**" output file name prefix
- "**numDesignInU**" number of design variables in U-direction
- "**numDesignInV**" number of design variables in V-direction
- "**tol**" optional, max gap between mesh and marking surface
- User defined variables are created if a "**bandaids.usd**" file exists at execution

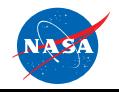

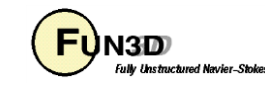

#### **BandAids Output**

- Execution produces seven files:
	- "**output.bandaid**"
		- All non-zero shape information
		- Read directly by FUN3D
	- "**output.distance.plt**"
		- Tecplot™ file with the surface mesh including the distance between the surface mesh and marking surface
	- "**output.distanceSD.plt**"
		- Tecplot™ file containing surface mesh and sensitivity data
	- $\bullet$ "**bandAidsSample.dvs**"
		- Template for input design variable file
	- $\bullet$ "**bandAidsAll.usd**", "**bandAidsCol.usd**", and "**bandAidsRow.usd**"
		- Templates to base "**bandaids.usd**" used for DV linking
		- Requires a subsequent `**bandaids**` run for linked variables

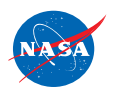

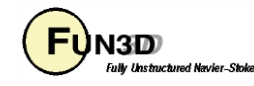

#### **BandAids Deformation**

- Not necessary with FUN3D as all deformation is linear
	- Useful for validation
- Execute **bandAids** with –**deformMesh**
	- **% bandAids -deformMesh \**

**output.distanceSD.plt \ my.dvs \ new.plt**

- "**output.distanceSD.plt**"
	- Tecplot™ file containing surface mesh and sensitivity data
- "**my.dvs**"
	- Input DV perturbations
- "**new.plt**"
	- Deformed surface mesh

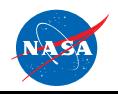

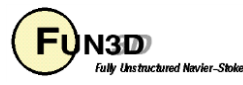

#### **BandAids Results**

- Visual inspection
	- Tecplot™
		- "**output.distanceSD.plt**" contains mesh and SDs
			- (e.g. XD1, YD1, ZD1… XDndv, YDndv, ZDndv)
	- GridTool
		- **% GridTool –d output.distanceSD.plt**
			- Sliders to interactively perturb DVs

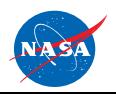

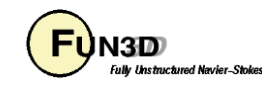

#### BandAids Pros and Cons

#### Pros

- General Application
- Consistent Meshes
- No need for mesh generation
- Easy to setup (hours)
- Parameterization is fast
- Analytic sensitivity
- Compact set of DVs
- Suitable for high- and low- fidelity application

#### Cons

- Non-intuitive DVs
- Limited to small shape changes
- No built-in geometry constraints
- No direct CAD connection

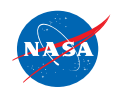

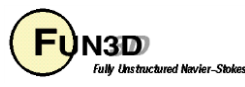

#### **What We Learned**

- MASSOUD parameterizes with aerodynamic parameters
	- Best applied to aerodynamic shapes
- BandAids provides general application
	- Albeit w/o intuitive parameters
- Both mesh based parameterization
- Both tools parameterize shape changes not shape
	- Reduces number of DVs
- Both provide mesh perturbation with SDs suitable for FUN3D

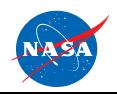

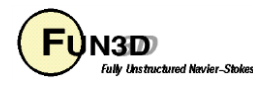